$1275$ **УТВЕРЖДАЮ** Начальник ГЦИ СИ «Воентест» 32 ГНИДИ МО РФ А.Ю. Кузин 后途 2006 г.

# Инструкция

# Комплекс управляющий вычислительный для статических и повторностатических испытаний (УВК)

Методика поверки

Москва 2006

Настоящий документ распространяется на комплекс управляющий вычислительный статических и повторно-статических испытаний (УВК), предназначенный для для воспроизведения силы, измерений силы и линейных перемещений при проведении статических и повторно-статических испытаний объектов авиационного вооружения в сфере обороны и безопасности.

#### 1 Общие требования

1.1 Поверка УВК должна осуществляться:

- перед началом эксплуатации;
- $\sim 10^7$ не реже, чем через 1 год эксплуатации;
- после хранения более 6 месяцев;
- после ремонта.

1.2 Для проведения поверки УВК должны применяться СИ утвержденных типов, имеющие действующие свидетельства о поверке.

1.3 При проведении поверки необходимо вести компьютерные протоколы нагружения. Все вводимые в ПЭВМ значения физических величин должны быть представлены в основных единицах Международной системы единиц. При вводе нецелых чисел разделителем целой и дробной частей является символ "." (точка).

1.4 Включение УВК производится в соответствии с Руководством по эксплуатации.

1.5 О результатах поверки производится запись в формуляре УВК.

1.6 При отрицательных результатах поверки (погрешность превышает допустимые значения) применение УВК запрещается.

### 2 Операции поверки

При проведении поверки должны выполняться операции, указанные в таблице 1.

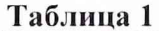

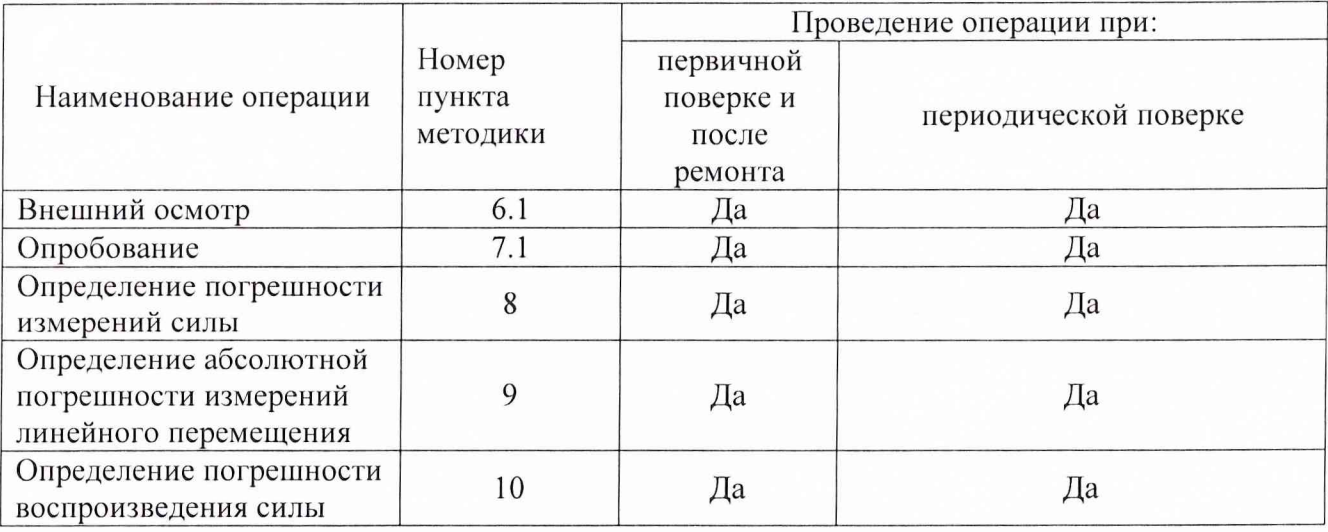

## 3 Средства поверки

3.1. При проведении поверки должны применяться измерений и средства вспомогательное оборудование, приведенное в таблице 2.

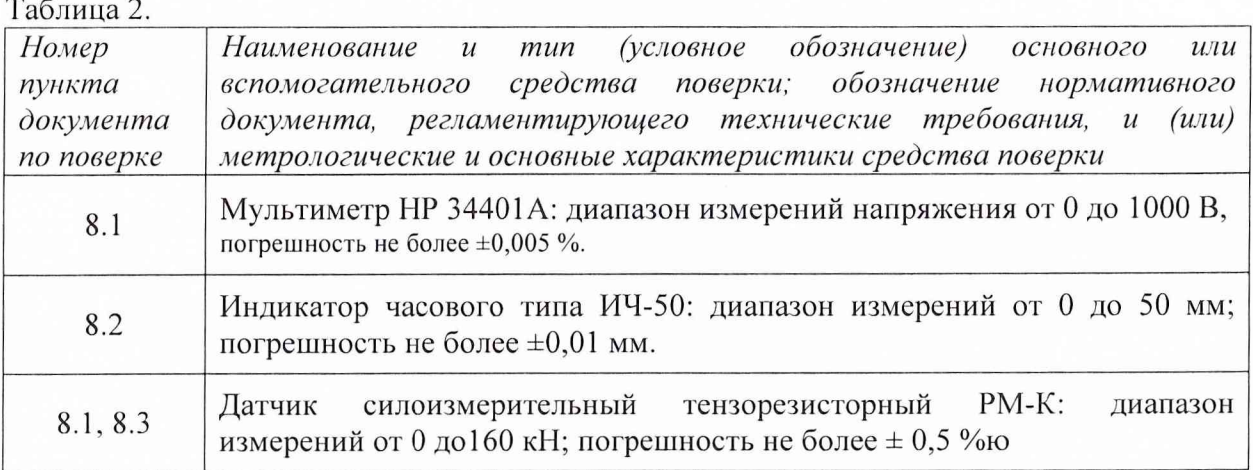

#### 4. Требования к квалификации поверителей

4.1. К проведению измерений при поверке и (или) обработке результатов измерений допускают лиц, аттестованных в качестве государственных поверителей.

#### 5. Требования безопасности

5.1 При проведении поверки должны соблюдаться требования безопасности, предусмотренные "Правилами электроустановок-потребителей", эксплуатации "Инструкциями по безопасному проведению статических и повторно-статических испытаний", а также изложенные в Руководстве по эксплуатации на УВК и средства поверки.

#### 4 Условия поверки

4.1 При проведении поверки необходимо соблюдать следующие условия:

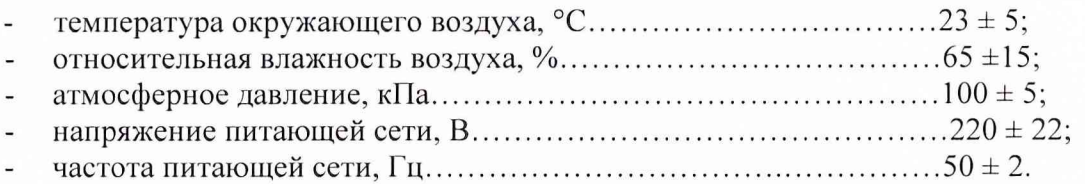

#### 5 Подготовка к поверке

5.1 Перед выполнением поверки выдержать УВК в условиях, указанных в п. 4.1 в течении трех часов.

5.2 Собрать схему нагружения и подготовить к работе (для конкретного пункта поверки) УВК и средства поверки в соответствии с руководствами по их эксплуатации.

#### 6 Порядок проведения поверки

6.1 Внешний осмотр

При внешнем осмотре проверяется качество покрытий, отсутствие механических повреждений, наличие заводского номера и знака утверждения типа.

#### 7 Опробование

7.1 Установить на микроконтроллере значение нагрузки, равное 10 % от расчетной для данного пункта поверки.

Подключить комплект датчиков линейных перемещений и тензодинамометров (датчик силы УВК) к соединительной кросс-плате, расположенной на задней стенке корпуса ПЭВМ.

Включить ПЭВМ и загрузить операционную систему.

Загрузить программу и файл-калибровки stat 814.exe dep.siz (для датчиков линейных перемещений). На экране появится меню режима поверки.

При вытягивании ленты датчика линейных перемещений из корпуса в соответствующей номеру датчика строке будут изменяться значения линейного перемещения.

Возвратиться в основное меню нажатием клавиши «Q».<br>Загрузить программу и файл калибровки stat

программу и файл калибровки stat 814.exe td.siz (для тензодинамометров). На экране появится меню режима поверки.

Произвести нагружение тензодинамометра посредством ручного управления гидросистемой. При этом в соответствующей номеру тензодинамометра строке будут изменяться значения силы.

Возвратиться в основное меню нажатием клавиши «Q».

#### 8 Определение метрологических характеристик

## 8.1 Определение относительной погрешности измерений силы.

8.1.1 В схему нагружения, приведенную на рис. 1, включить тензодинамометр (датчик силы УВК) для первого поддиапазона измерений и, последовательно, датчик РМ-К.

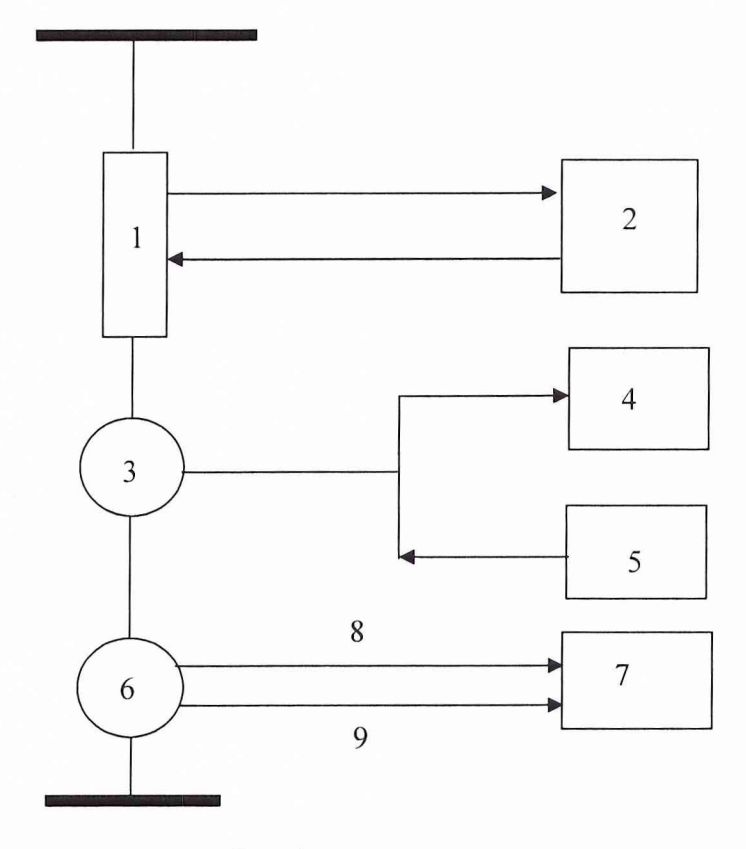

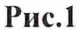

- 1. Силовозбудитель УВК.
- 2. Маслонасосная станция УВК.
- 3. Датчик РМ-К.
- 4. Мультиметр.
- 5. Источник питания.
- 6. Датчик силы УВК
- 7. Электронный блок УВК.
- 8. Линия обратной связи.

9. Линия измерения силы.

8.1.2 Запустить программу нагружения и записи результатов измерений.

8.1.3 Фиксацию и регистрацию значений нагрузки проводить программно в следующих точках поддиапазона: 0,5; 1; 3; 5 кН.

8.1.4 Зарегистрировать показания мультиметра и данные, обработанные компьютером для каждой точки поддиапазона.

8.1.5 Погрешность измерений силы рассчитать по формуле:

$$
\delta = \frac{A\epsilon - A\kappa}{A\epsilon} \cdot 100 \,\%,\tag{1}
$$

где *Ав -* заданное значение силы (нагрузки); *Ак* - измеренное значение силы (нагрузки). 8.1.6 Результат поверки считать удовлетворительным, если значение погрешности измерений силы находится в пределах  $\pm 2\%$ .

8.1.7 Разгрузить систему.

8.1.8 В схему нагружения включить тензодинамометр для второго поддиапазона измерений в соответствии с рис. 1.

8.1.9 Запустить программу нагружения и записи результатов измерений.

8.1.10 Фиксацию и регистрацию значений нагрузки производить программно в следующих точках поддиапазона: 1, 3, 5, 8, 10 кН.

8.1.11 Выполнить пункты 8.1.4- 8.1.7 данной методики.

8.1.12 В схему нагружения включить тензодинамометр для третьего поддиапазона в соответствии с рис. 1.

8.1.13 Запустить программу нагружения и записи результатов измерений.

8.1.14 Фиксацию и регистрацию значений нагрузки производить в следующих точках поддиапазона: 3, 10, 15, 20, 30 кН.

8.1.15 Выполнить пункты 8.1.4 - 8.1.7 данной методики.

8.1.16 В схему нагружения включить тензодинамометр для четвертого поддиапазона в соответствии с рис. 1.

8.1.17 Запустить программу нагружения и записи результатов измерений.

8.1.18 Фиксацию и регистрацию значений нагрузки проводить в следующих точках поддиапазона: 5, 10, 20, 30, 50 кН.

8.1.19 Выполнить пункты 8.1.4- 8.1.7 данной методики.

8.1.20 В схему нагружения включить тензодинамометр для пятого поддиапазона в соответствии с рис. 1.

8.1.21 Запустить программу нагружения и записи результатов измерений.

8.1.22 Фиксацию и регистрацию значений нагрузки производить в следующих точках поддиапазона: 10, 30, 50, 80, 100 кН.

8.1.23 Выполнить пункты 8.1.4 - 8.1.7 данной методики.

8.1.24 В схему нагружения включить тензодинамометр для шестого поддиапазона в соответствии с рис. 1.

8.1.25 Запустить программу нагружения и записи результатов измерений.

8.1.26 Фиксацию и регистрацию значений нагрузки производить в следующих точках поддиапазона: 15, 50, 100, 130, 150 кН.

8.1.27 Выполнить пункты 8.1.4- 8.1.7 данной методики.

#### 8.2 Определение погрешности измерений линейного перемещения

8.2.1 Собрать схему в соответствии с рис. 2.

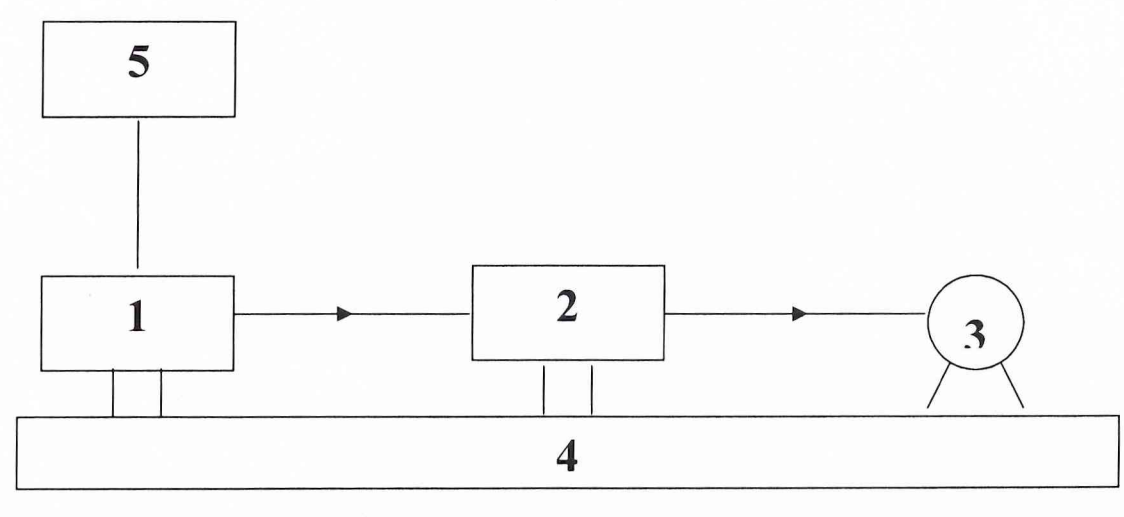

**Р ис. 2**

1. Поверяемый датчик перемещения УВК.

2. Индикатор часового типа.

3. Механизм воспроизведения линейного перемещения.

4. Платформа.

5. Электронный блок УВК.

6**.**

8.2.2 С помощью механизма воспроизведения последовательно установить по показаниям индикатора ИЧ-50 следующие значения линейного перемещения: 1, 5, 10, 20, 30, 40, 50 мм.

8.2.3 Зарегистрировать значения линейных перемещений в этих точках, полученные от поверяемого датчика перемещений УВК и обработанные компьютером.

8.2.4 Погрешность измерений линейного перемещения рассчитать по формуле:

$$
\Delta a \delta c = A \partial - A u \mathbf{u},\tag{2}
$$

*где Ад* **-** показания поверяемого датчика перемещений УВК, обработанные компьютером; *Аич -* показания индикатора ИЧ-50; *Лабе* - абсолютная погрешность измерений.

8.2.5 Результаты поверки считать удовлетворительными, если абсолютная погрешность измерений линейного перемещения находится в пределах  $\pm$  0,3 мм.

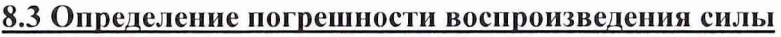

8.3.1 Собрать схему нагружения в соответствии с рис. 3.

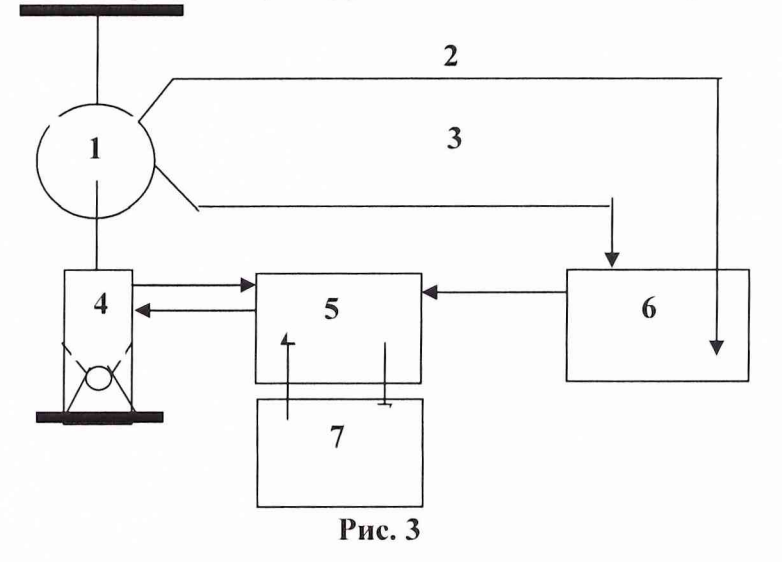

1- датчик РМ-К для контроля и воспроизведения нагрузки

2- линия обратной связи

3 - линия измерения силы

4 - силовозбудитель УВК

5 - гидравлический агрегат управления нагружением

6 - электронный блок УВК

7 - маслонасосная станция УВК

8.3.2 Запустить программу нагружения с фиксацией и регистрацией нагрузки. Регистрацию значений проводить по показаниям УВК.

8.3.3 Погрешность воспроизведения силы рассчитать по формуле:

$$
\Delta = \frac{P - Pi}{P_{\text{on}}} \cdot 100 \,\%,\tag{3}
$$

Mein

где Р- теоретическое значение силы (берется из ТУ для каждого конкретного случая нагружения);  $Pi -$  измеренное значение силы;  $P_{\theta}n -$  верхний предел диапазона измерений.

8.3.4 Результаты поверки считать удовлетворительными, если значение погрешности воспроизведения силы находится в пределах  $\pm$  3 %.

#### 9 Оформление результатов поверки

9.1 Результаты поверки заносятся в протокол. Форма протокола приведена ниже.

9.2 При положительных результатах поверки оформляется свидетельство о поверке установленной формы.

Старший научный сотрудник ГЦИ СИ «Воентест» 32 ГНИИИ МО РФ

С.Н. Чурилов

Старший научный сотрудник ГЦИ СИ «Воентест» 32 ГНИИИ МО РФ

А.А. Горбачев

# **Протокол**

## поверки комплекса управляющего вычислительного для статических и повторно-статических испытаний (УВК)

Заводской № 814001

Дата поверки

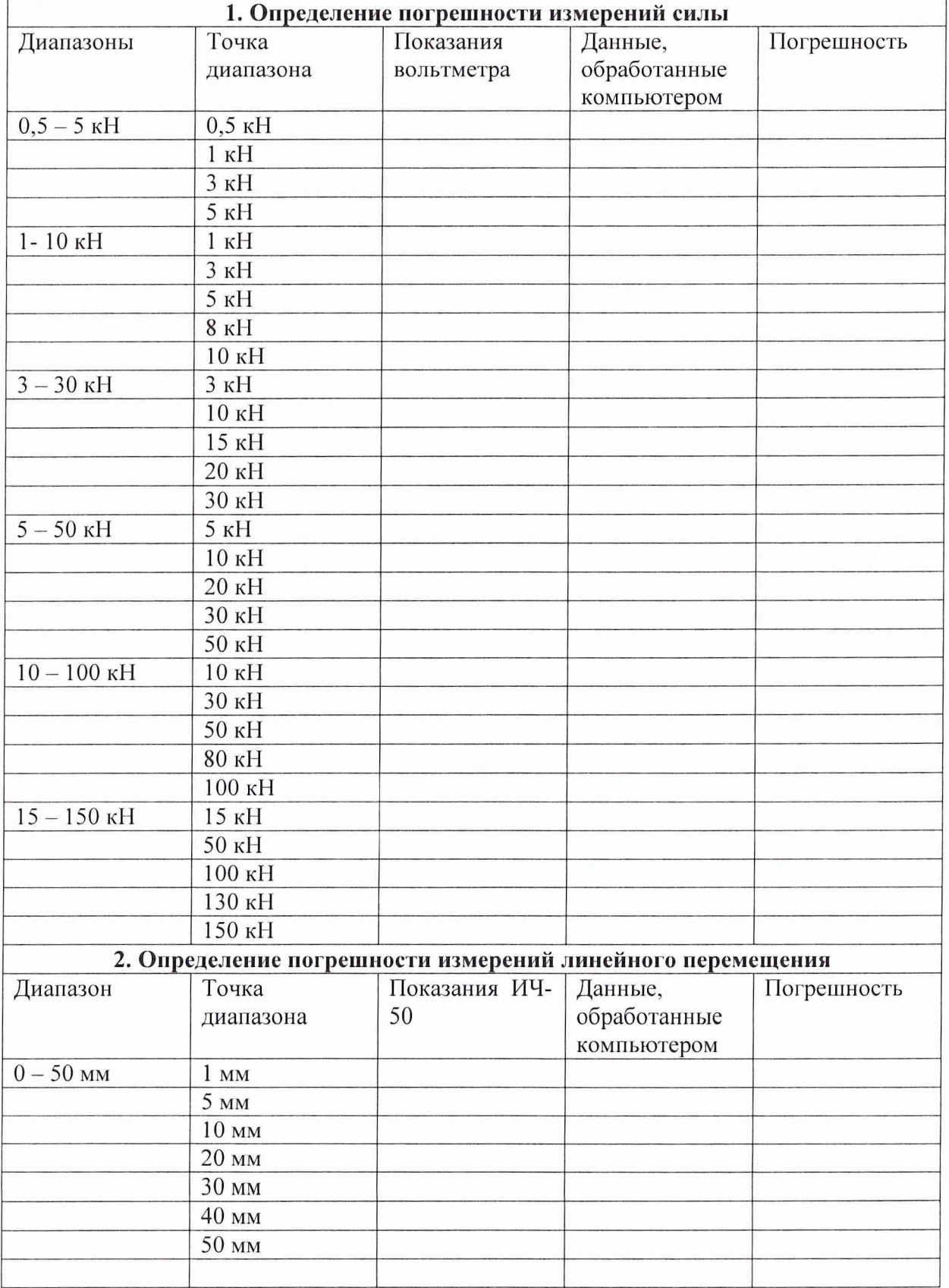

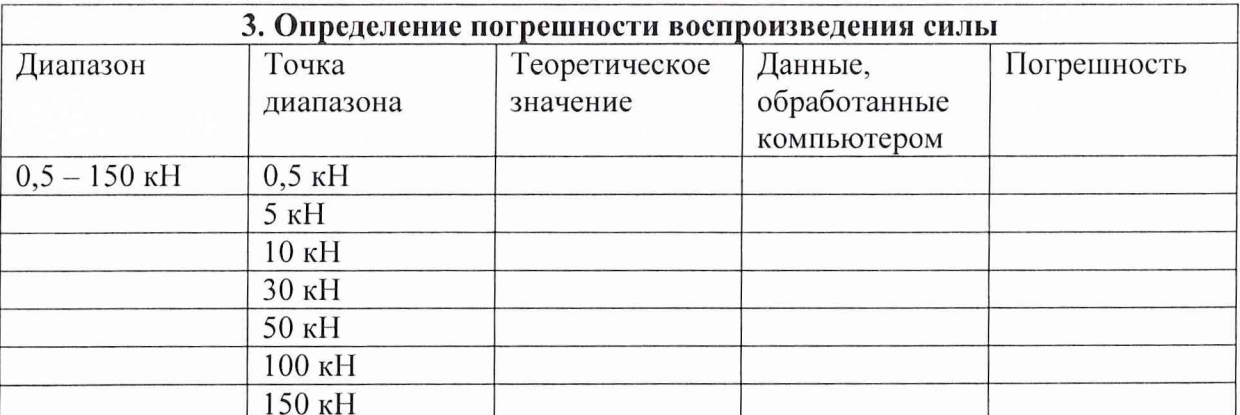

Дата: При последник при последник при последник при последник при постании